## Event-Driven Programming with GUIs

• Slides derived (or copied) from slides created by Rick Mercer for CSc <sup>335</sup>

# Event Driven GUIs

- A Graphical User Interface (GUI) presents a graphical view of an application to users
- To build an event-driven GUI application, you must:
	- Have a well-tested model that is independent of the view
	- Make graphical components visible to the user
	- Ensure the correct things happen for each event
		- user clicks a button, or moves the mouse, or presses the enter key, ...
- Let's first consider some of Java's GUI components:
	- Pane, Button, Label, TextField

### **Graphical Components in JavaFX:**

• JavaFX has many graphical components

**Stage: window with title, border, menu, buttons BorderPane: where we can add Buttons, Labels, … (inside the Scene) Button: A component that can "clicked" Label: A display area for a small amount of text TextField: Allows editing of a single line of textOur First GUI**  $\bullet$ Nobody is listening to me Button above, text field below You can edit this text

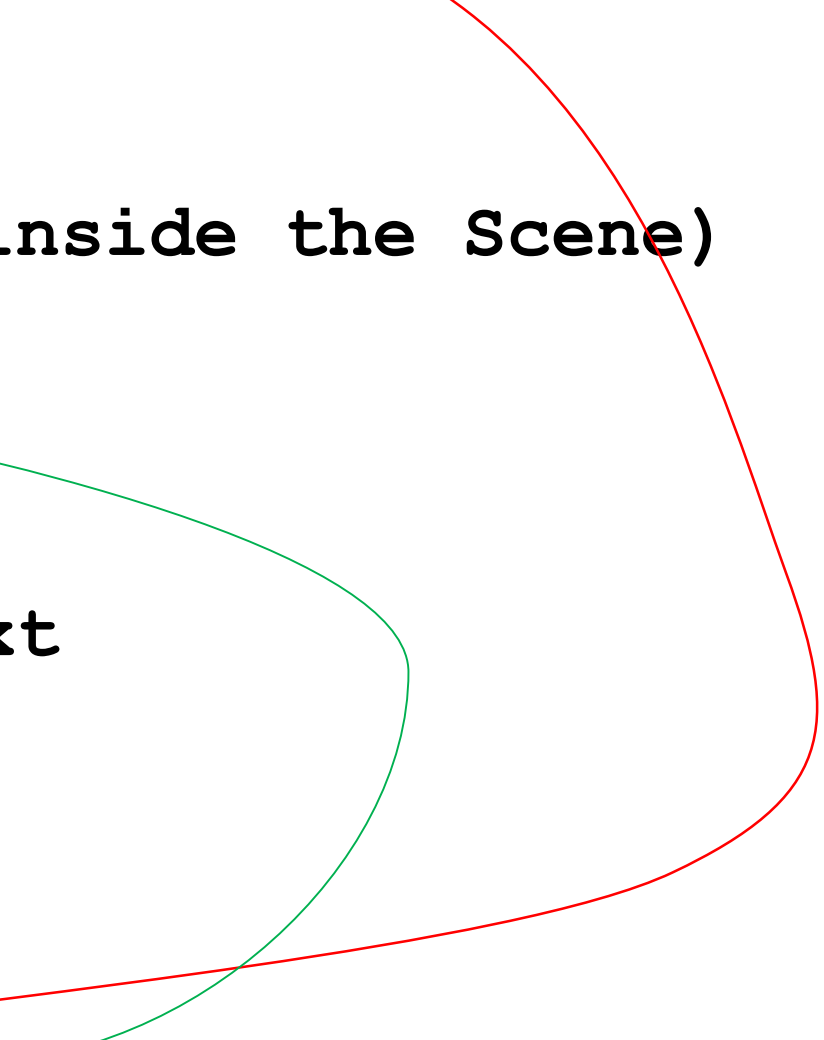

# Get the app to show itself

// Show an empty stage with no components in it public class FirstApp extends Application {

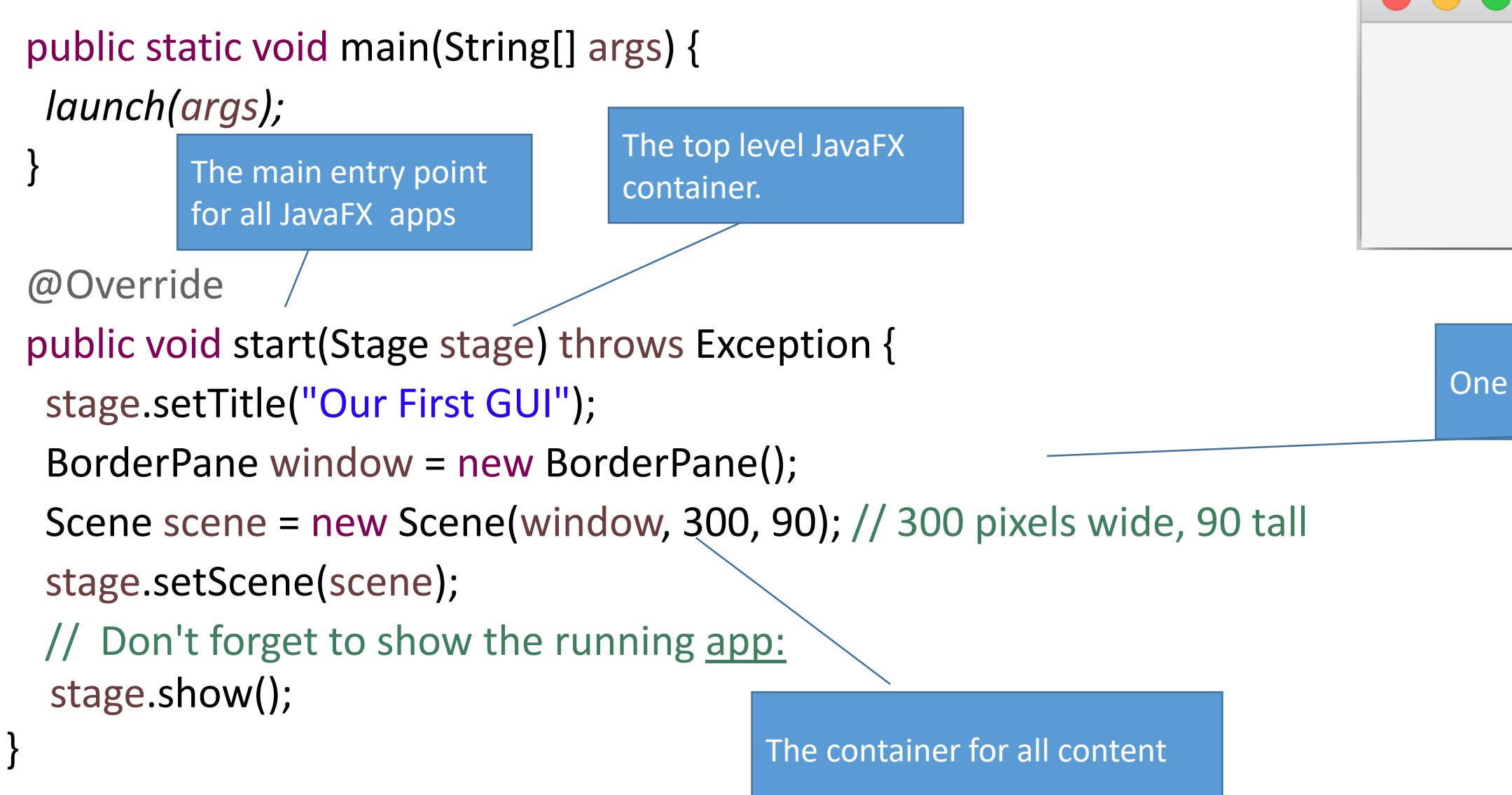

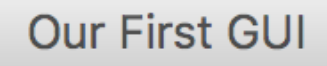

One of many Pane Types

### **Add some components:**

- So far we have an empty stage
- Let us add a Button, a Label, and a one line Editor (TextField)
- First construct three graphical components

Three different UI controls as instance variables **private Button button = new Button("Nobody is listening to me"); private Label label = new Label("Button above, text field below"); private TextField textField = new TextField("You can edit this text");**

• Need to add these objects to the BorderPane referenced by window

### **Components are nodes in a graph:**

• Add three components to the BorderPane as Node objects

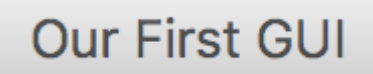

### Button above, text field below

**window.setTop(button);** 

```
window.setCenter(label);
```
**window.setBottom(textField);**

- In addition to the 3 message above, we can
	- setLeft(Node)
	- setRight(Node)
- The Node objects are in a Pane object
	- These nodes are children of the Pane
- The Pane is in a Scene object
- The Scene is in the Stage object

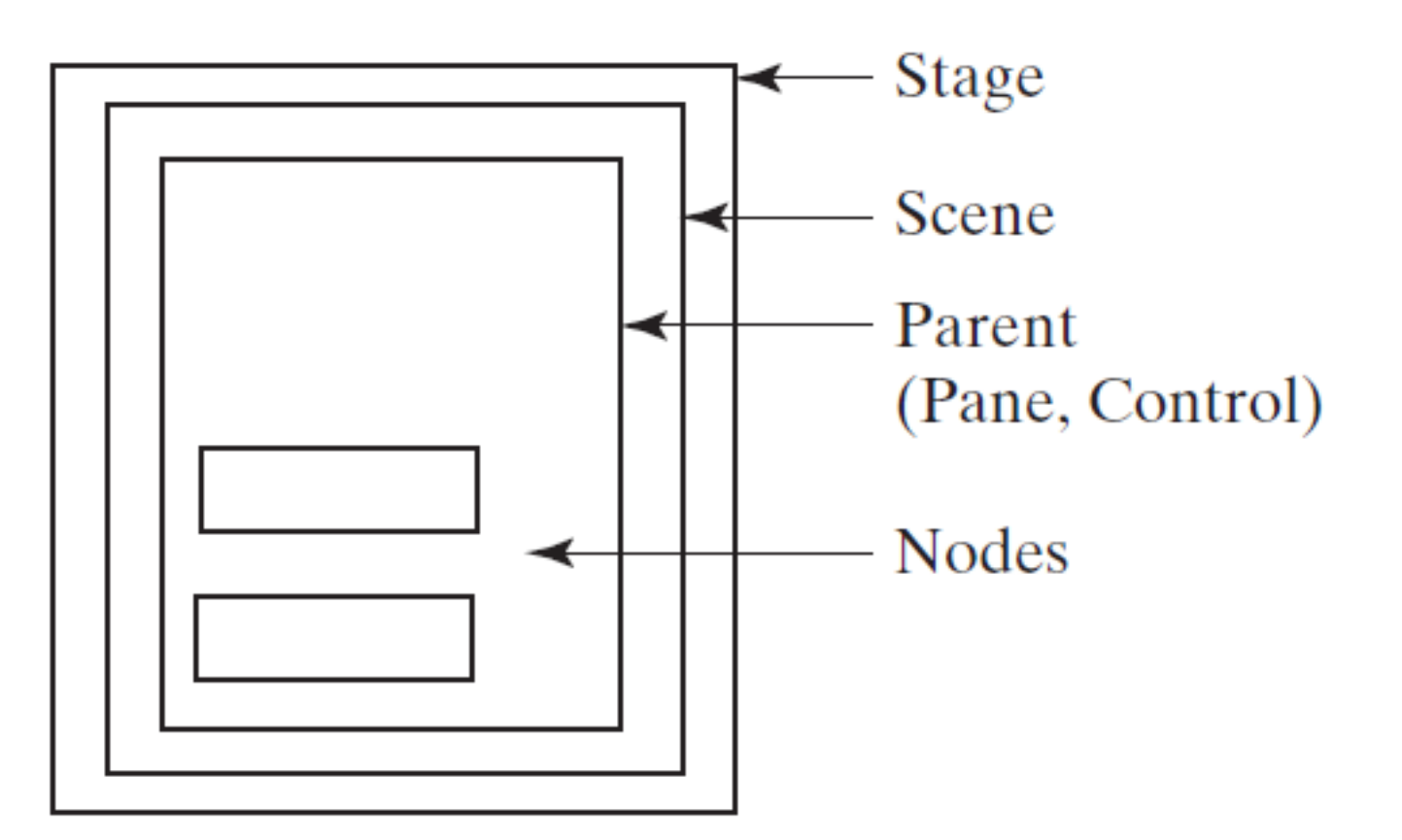

### **The 5 areas of BorderPane:**

- By default, **BorderPane** objects have only five places where you can add components
	- a 2nd add wipes out the 1st

7

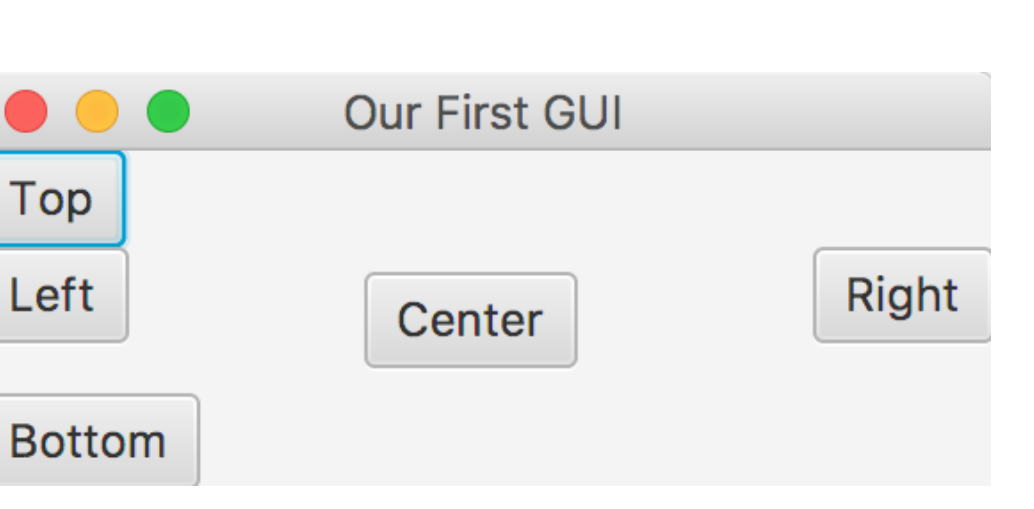

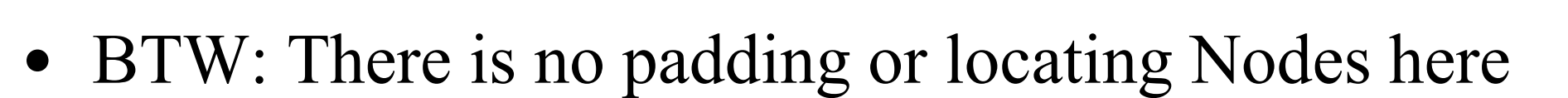

• The layout looks odd

```
window.setTop(new Button("Top")); 
window.setLeft(new Button("Left")); 
window.setCenter(new Button("Center"));
window.setRight(new Button("Right")); 
window.setBottom(new Button("Bottom"));
```
### **There are many Panes with layout strategies:**

### orate such as putting a

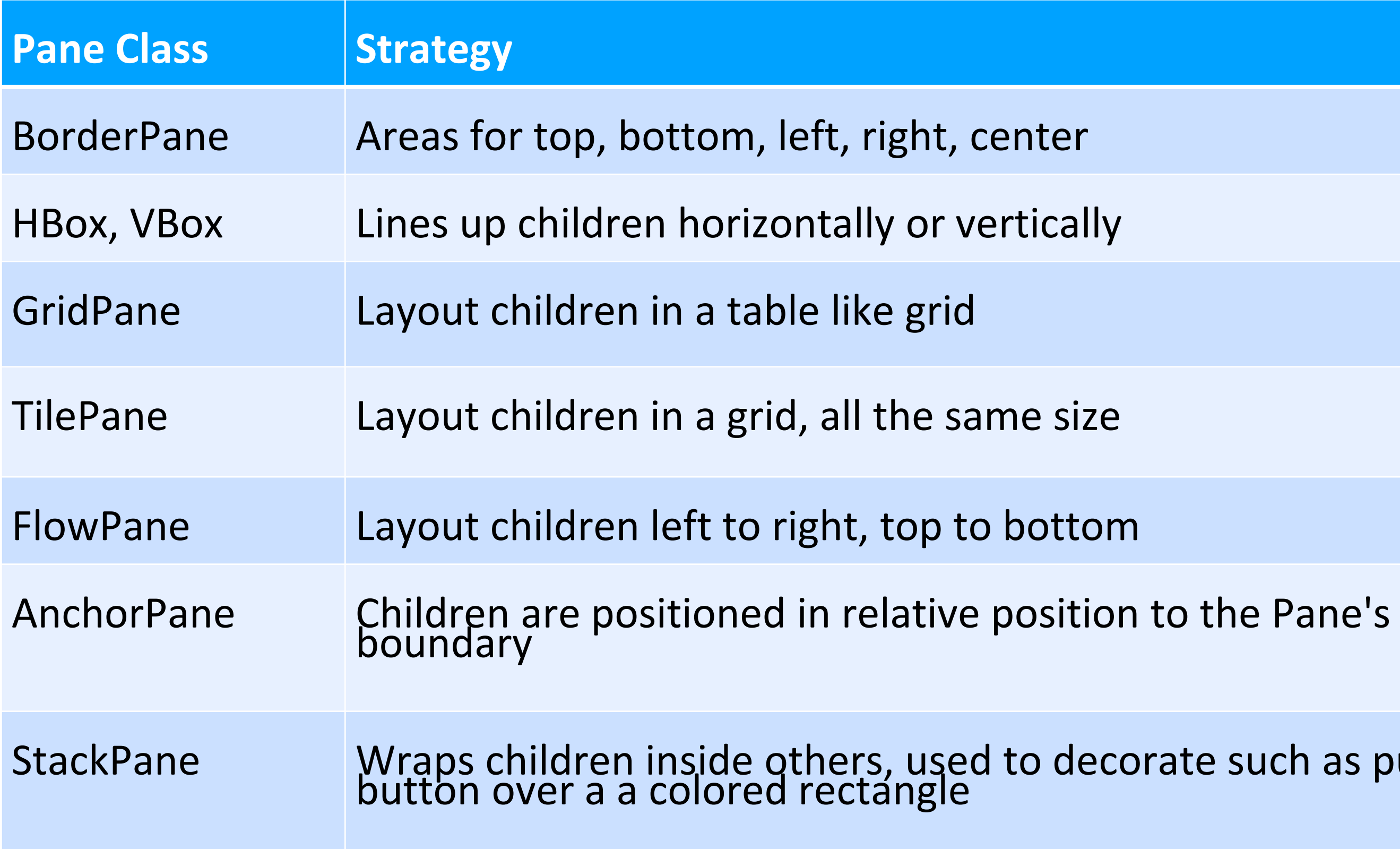

## **AnchorPane:**

- You can change the layout strategy with a different class of Pane
- With AnchorPane, we can position children
	- specific number of pixels down from top of Pane
	- specific number of pixels from the right of the Pane

**AnchorPane window = new AnchorPane(); AnchorPane.setTopAnchor(button, 5.0); AnchorPane.setRightAnchor(button, 60.0); AnchorPane.setTopAnchor(label, 35.0); AnchorPane.setRightAnchor(label, 60.0); textField.setPrefWidth(280); AnchorPane.setRightAnchor(textField, 10.0); AnchorPane.setTopAnchor(textField, 55.0);**

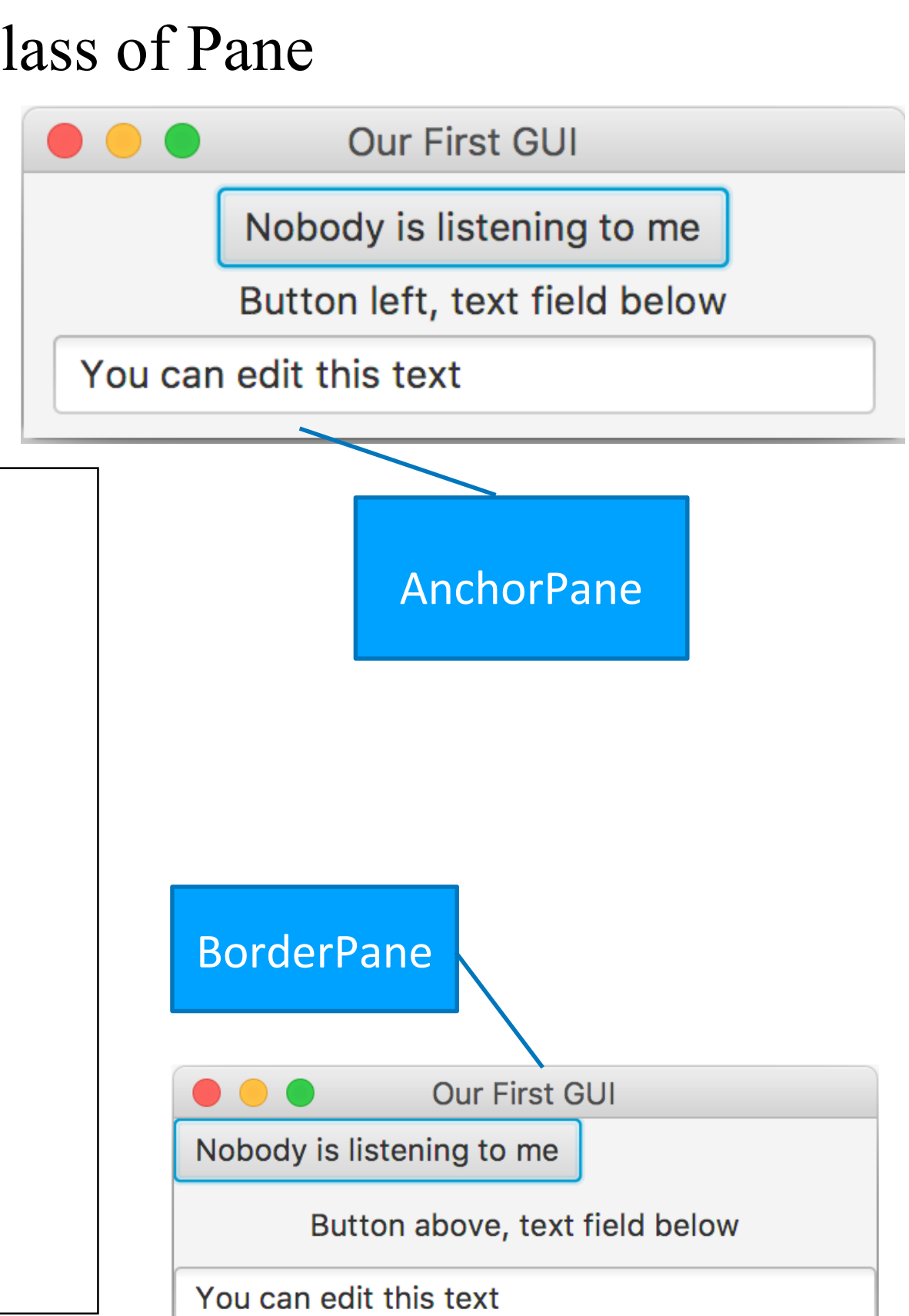

### **Event-Driven programming:**

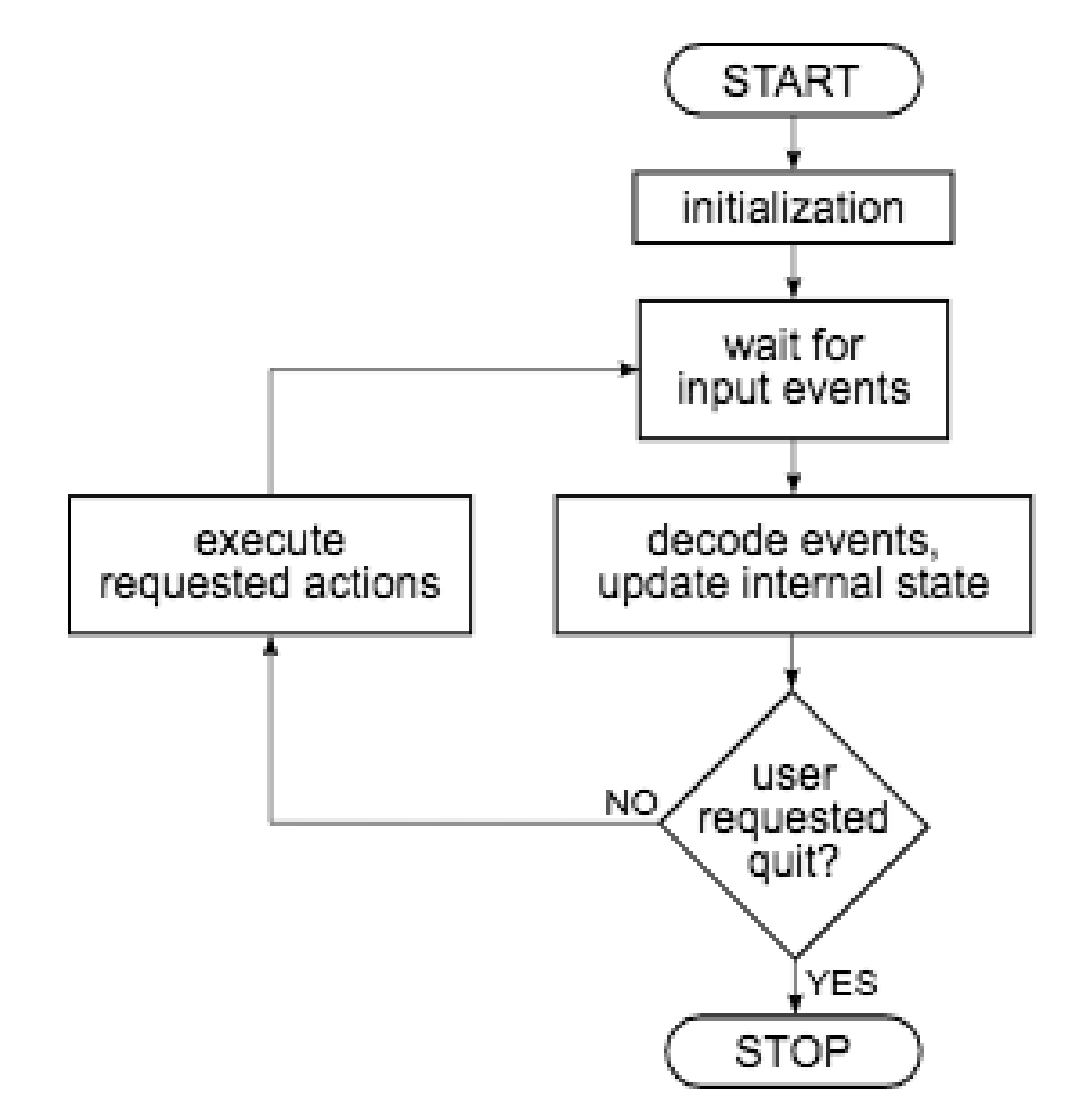

10

### **Event-Driven programming:**

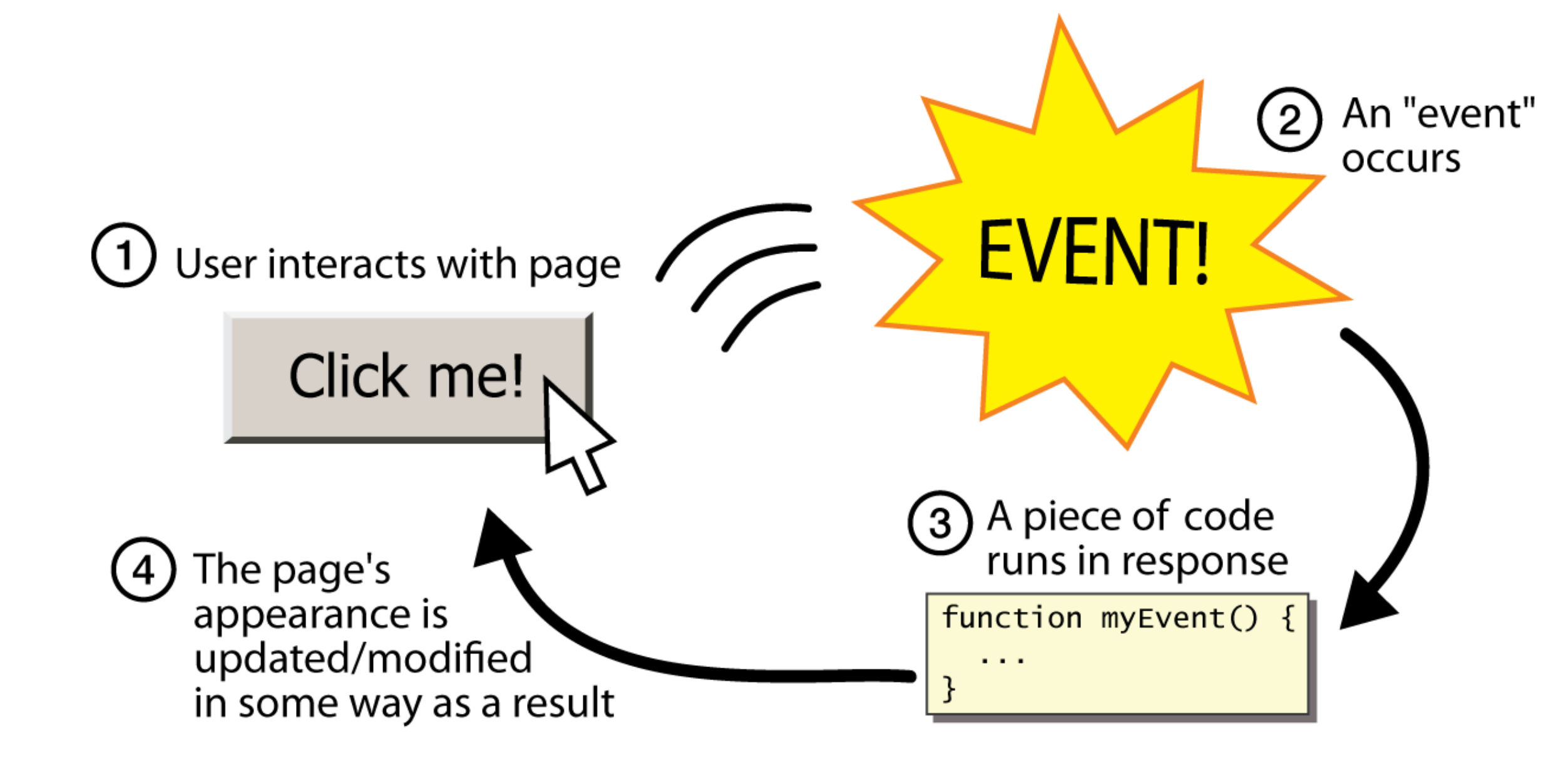

### **Event-Driven programming?**

- A style of coding where a program's overall flow of execution is dictated by events
- The program loads
- The program waits for the user to generate input
- Each event causes some particular code to respond
- Need an event handler
- The overall flow of what code is determined by the user generating a series of events

## **What is Event-Driven programming?**

- Contrast with application- or algorithm-driven control where program expects input data in a pre-determined order and timing
- Event-driven is a different programming paradigm
	- Procedural (C)
	- Object-Oriented (Java, Python)
	- Event-driven (Java, Javascript)
	- Declarative (SQL in 337 and 460)
	- Functional (ML in 372)
	- Logic (Prolog in 372)

### **There are many kinds of Events**

- Different events that can occur in an event-driven program with a GUI
	- Mouse move/drag/click, mouse button press/release
	- Keyboard: key press/release
	- Touchscreen finger tap/drag
	- Joystick, drawing tablet, other device inputs
	- Window resize/minimize/restore/close
	- Network activity or file I/O (start, done, error)
	- Timer interrupt
	- Move a scroll bar
	- Chose a menu selection
	- Media finishes

### **Java's Event Model**

- Java and the operating system work together to detect user interaction
	- **Button** objects are notified when clicked
		- Send a **handle(ActionEvent)** message to registered ActionEvent handlers
	- **TextField** objects are notified when the user presses Enter
		- A **handle(ActionEvent)** message is sent to registered event handlers
	- When the mouse is clicked, the node under the curser is notified
		- Send a **handle(MouseEvent)** message to registered Mouse event handlers
	- When a key is pressed
		- Send a **handle(KeyEvent)** message to registered KeyEvent handlers

## **Example: ActionEvent**

- The button and textField do not yet perform any action
- Let's make something happen when
	- The **button** is clicked
	- The user presses enters into the **textField**

### **How to Handle Events**

- Add a private inner class that will handle the event that the component generates
	- This class must implement an interface to guarantee that it has the expected method such as

**public void handle(ActionEvent ae)**

- Register the event handler so the component can later send the correct message to that event handler
	- Events occur anytime in the future--the event handler is waiting for user generated events such as clicking button
	- Send this message to the GUI component:

### **button.setOnAction(handler)**

### **Inner Classes:**

- An *inner class* is a class defined within another class.
- Inner class methods can access the data from the scope in which they are defined.
- Inner classes can be hidden from other classes in the same package.

### **Event 1: Add Event to Handle a button press**

• Must add a class that implements **EventHandler<ActionEvent>.** 

```
19
 EventHandler<ActionEvent> handler = new ButtonHandler();
  button.setOnAction(handler);
  stage.show();
}
private class ButtonHandler implements EventHandler<ActionEvent> { 
  private int timesClicked;
  public ButtonHandler() {
    timesClicked = 0;
  }
  @Override
  public void handle(ActionEvent arg0) {
    button.setText("I now have a handler");
    timesClicked++;
    System.out.println("The button was clicked " + timesClicked + 
                        " times");
    button.setText("I now have a handler");
  }
}
```
### **Run this program**

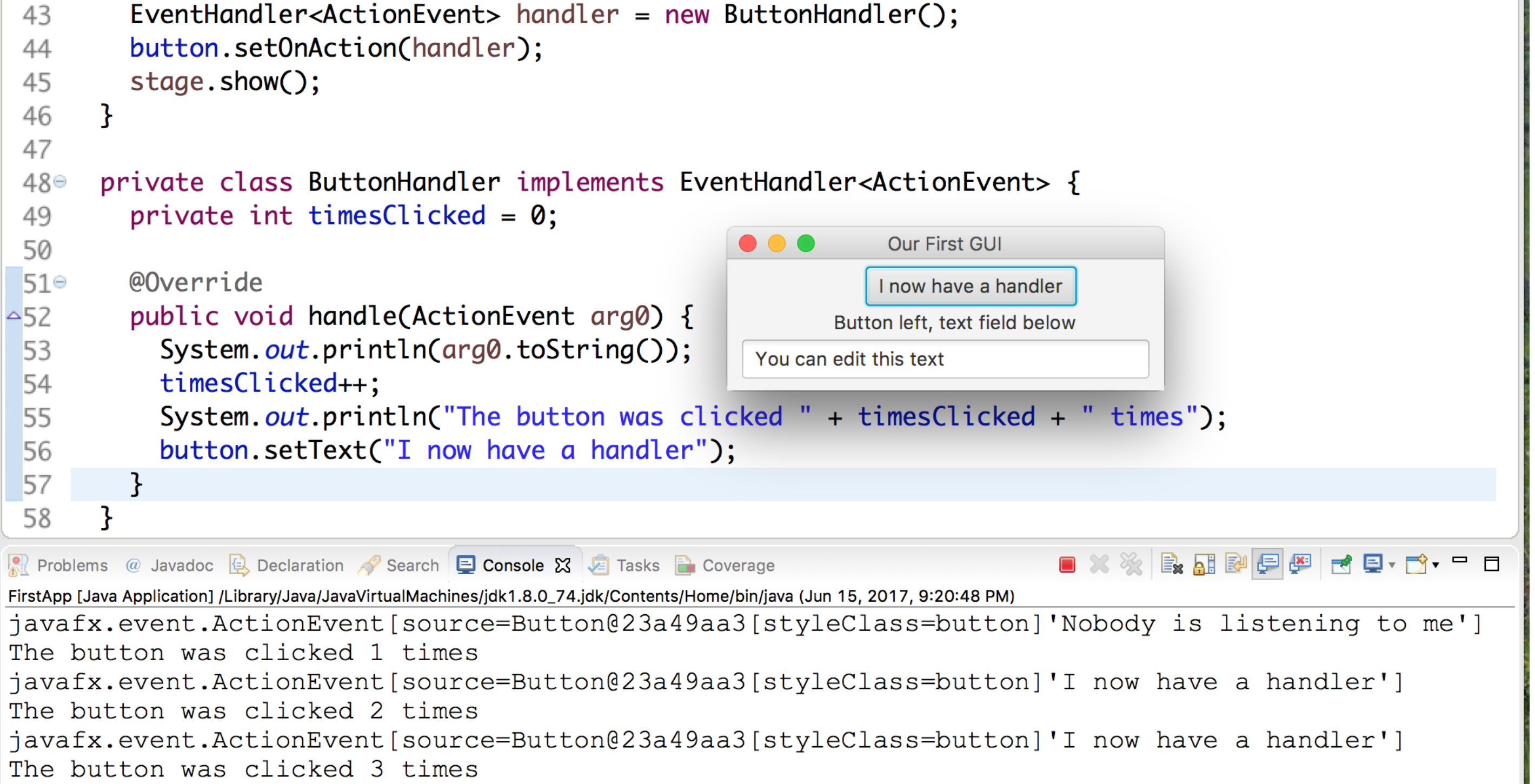

### **Event 2: Handle TextField Event:**

• Must add another class that implements **EventHandler<ActionEvent>.** 

```
EventHandler<ActionEvent> handler2 = new TextFieldHandler();
  textField.setOnAction(handler2);
  stage.show();
 }
private class TextFieldHandler implements EventHandler<ActionEvent> {
  private int enterPressed = 1;
  @Override
  public void handle(ActionEvent arg0) {
    enterPressed++;
    String text = textField.getText();
       if (enterPressed % 2 == 0)
      textField.setText(text.toUpperCase());
       else
      textField.setText(text.toLowerCase());
  }
}
```
### **Run this Program:**

```
⊤ၪ
         EventHandler < ActionEvent > handler2 = new TextFieldHandler();44
 45
         textField.setOnAction(handler2);
         stage.show();
 46
      \mathbf{E}47
 48
 49⊜
      private class TextFieldHandler implements EventHandler<ActionEvent> {
 50
         private int enterPressed = 1;
        @Override
 51°public void handle(ActionEvent arg0) {
\sim 52
                                                               \bullet\bullet\bulletenterPressed++;
 53
           String text = textField.getText();54
 55
           if (enterPressed % 2 == 0)
             textField.setText(text.toUpperCase());
 56
 57
           else
             textField.setText(text.toLowerCase());
 58
 59
         }
       }
 60
```
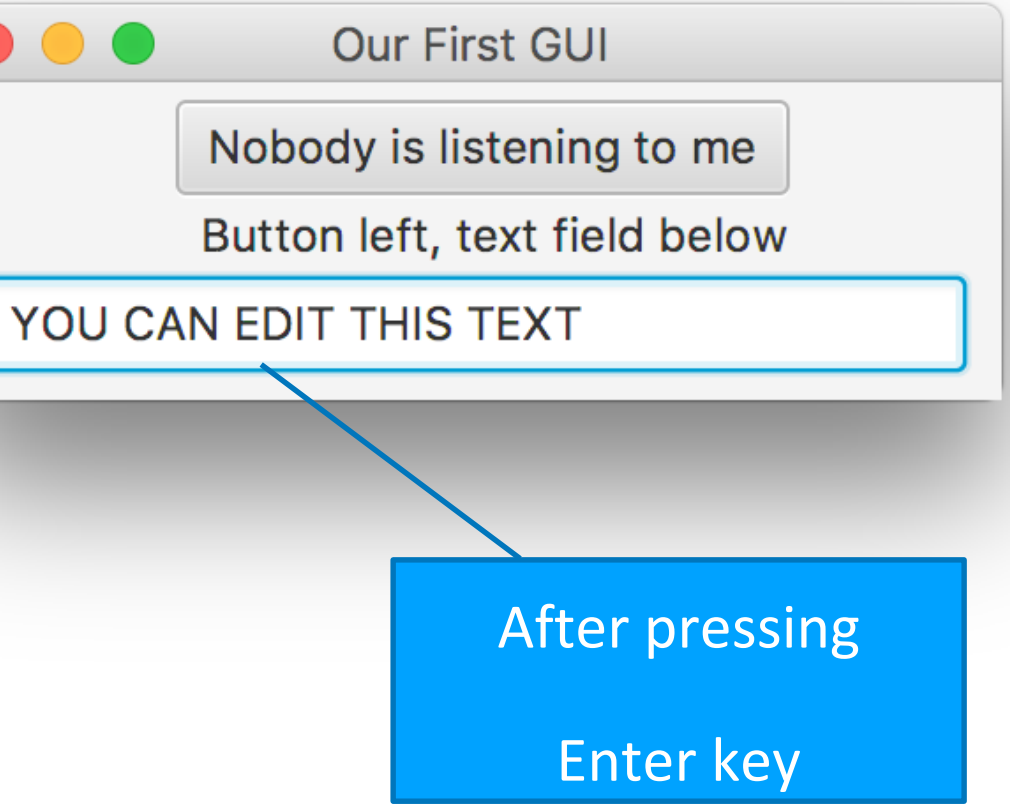